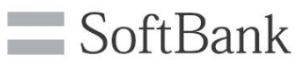

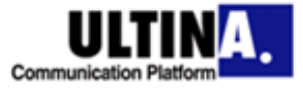

## **How to Conduct a Conference**

**Before the Meeting** The moderator should send the following 4 items to the participants by e-mail or fax.

- **1. Meeting date and time.**
- **2. Access number.**
- **3. Participant passcode.**
- **4. User's instructions.**

#### **Conference Time**

**To access the conference,** The moderator and the participants will call the access number.

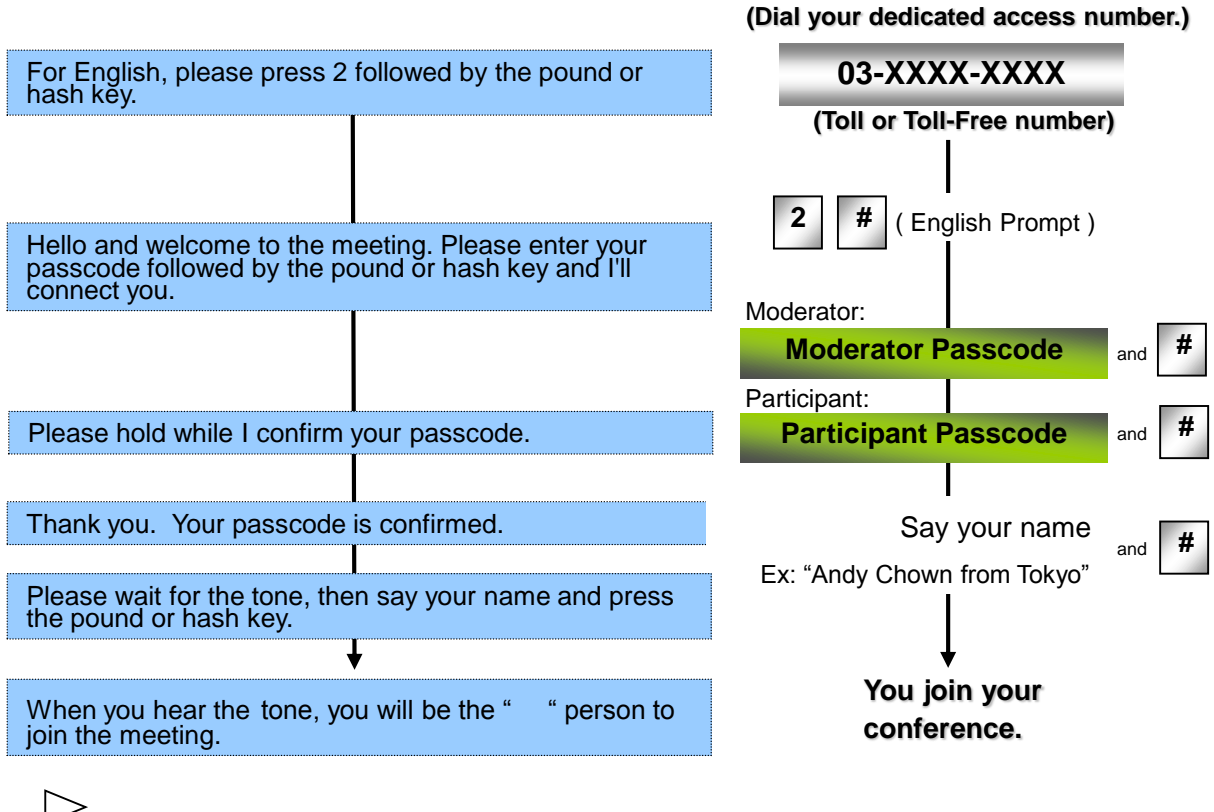

Participants will remain **on hold music** until the moderator joins the conference.

They will not be able to interact each other.

**To leave the conference,** simply hang up your phone.

end of the conference.

\* The Moderator should press  $\mathbf{r}$  | 93 to ensure that all participants disconnect at the **\* <sup>93</sup>**

#### **\*\* Tone/Pulse System \*\***

Tone is well known as push-button dialing, while Pulse is known as rotary dialing.

ULTINA Communication Platform Audio Conference supports a Tone system,

as well as a Pulse system that can be readily converted into Tone.

#### **Customer Service Center Tel: 0120-975-967/03-4560-9705 e-mail : support-denwa@softbankconf.com**

**http://tm.softbank.jp/english/meeting/**

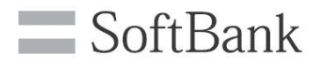

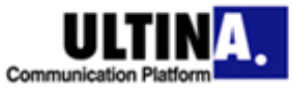

# **Audio Quality Controls**

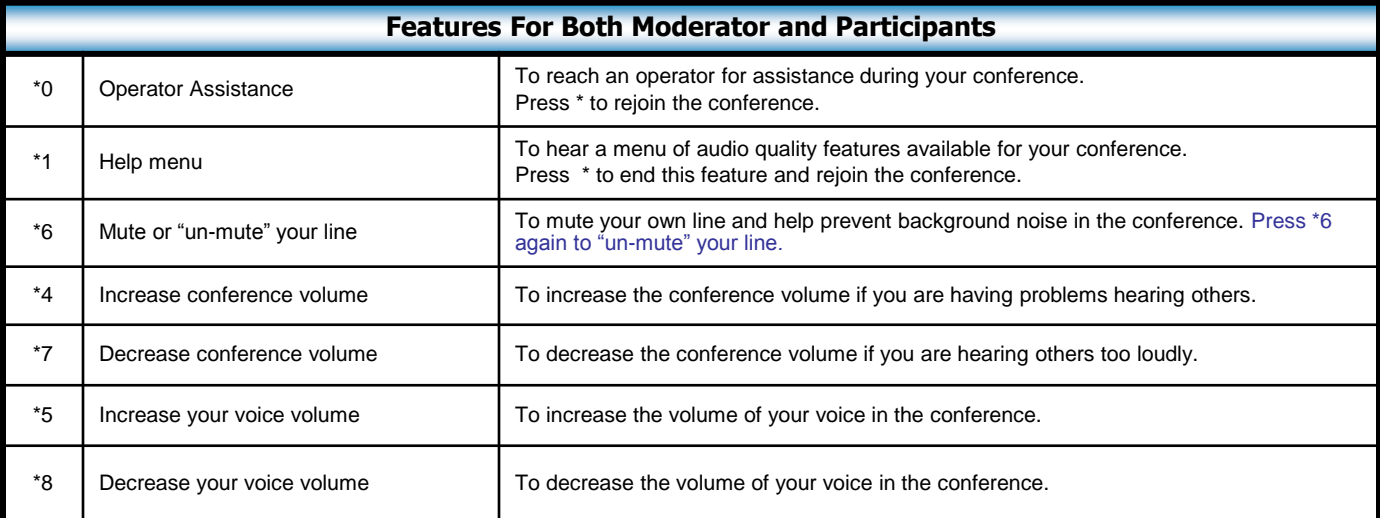

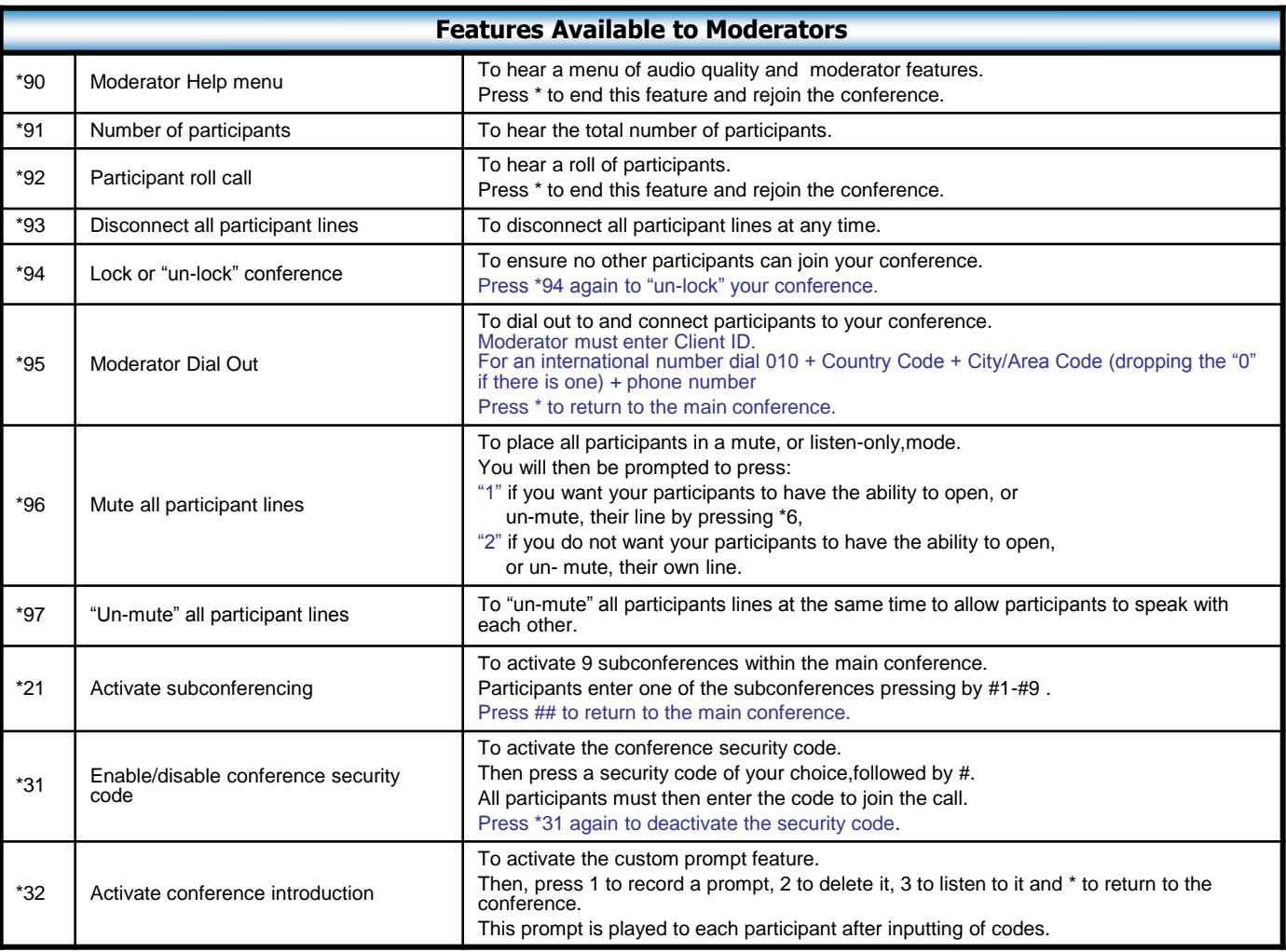

**Customer Service Center Tel: 0120-975-967/03-4560-9705 e-mail : support-denwa@softbankconf.com** 

## **http://tm.softbank.jp/english/meeting/**

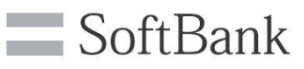

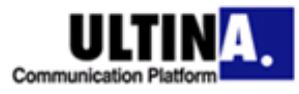

# **Conference Troubleshooting**

### **I cannot log into my conference.**

You may be using a telephone that is incompatible with tone (push-button) dialing. If you follow the prompts but are still unable to log in, it is possible that you are using a pulse, or rotary dialing phone. Locate the tone/pulse switch on your telephone, and simply set it to "tone". If you're using a phone that does not allow for this adjustment, you can easily access your conference from a mobile/cellular phone, the phone on a fax machine, or a public telephone.

### **I received a prompt starting that my passcode is not valid.**

You may be using an incorrect passcode. Participants can verify their passcode with their moderators, and moderators can verify their passcodes with Customer Service Center.

You will also hear this announcement when you use the wrong dial-in number. Finally, you may hear this announcement if you are using a telephone that is incompatible with tone dialing. See the first point for more details.

### **I forgot my passcode.**

For security reasons, we are unable to share a passcode with anyone except the moderator. However, participants can contact their moderator directly for passcode information, and moderators can contact Customer Service Center for a written response.

### **I'm worried that background noise may disrupt the conference.**

In order to help ensure audio quality during your conference, we recommend that you dial in from a quiet location. When this is not possible, you can press \*6 on your telephone keypad to mute your Line. You can "un-mute" your line by pressing \*6 again.

Background noise can be especially troublesome in conference with large numbers of participants. To help protect against this, the moderator may press \*96 in order to simultaneously mute all other participants. (Please see page 2 for details.)

Also, moderators may press \*96 to mute all lines in order to stop hold music from playing into a conference. When the participant whose phone is on hold returns to the meeting, he/she may press \*6 to "un-mute" the line and have the ability to speak once again.

### **Music starts playing into the conference.**

The most likely explanation for this is that the hold music from a participant's line is being heard. If a participant places the phone on hold while in a conference, their hold music will play into the conference and be heard by all other participants.

To solve this problem, if participants wish to place their phones on hold during the conference, they can press \*6 beforehand to prevent hold music from playing into the conference.